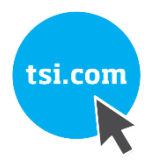

# AIRASSURE™ MONITEUR DE LA QUALITÉ DE L'AIR INTÉRIEUR MODÈLE - 8144

MANUEL D'UTILISATION ET D'ENTRETIEN

RÉF. 6015660, RÉVISION D SEPTEMBRE - 2021

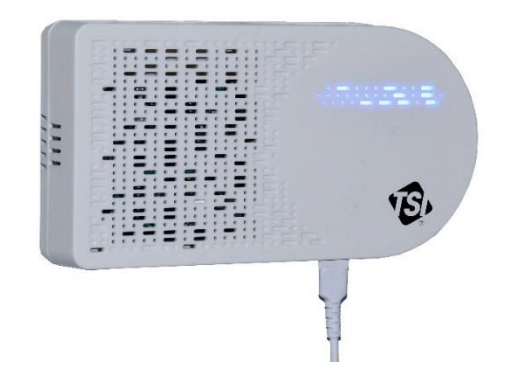

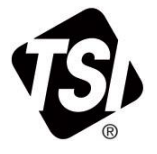

# DÉCOUVREZ LES AVANTAGES DE L'ENREGISTREMENT DÈS AUJOURD'HUI !

Merci pour l'achat de votre instrument TSI. TSI publie ponctuellement des informations sur les mises à jour logicielles, les améliorations de produits et les nouveaux produits. L'enregistrement de votre instrument permettra à TSI de vous envoyer ces informations importantes.

#### http://register.tsi.com

Dans le cadre du processus d'enregistrement, vous serez invité à partager vos commentaires sur les produits et services de TSI.

Le programme de commentaires clients de TSI permet aux clients comme vous de réagir sur nos pratiques.

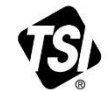

UNDERSTANDING, ACCELERATED MEILLEURE COMPRÉHENSION

**TSI Incorporated** – **Consulter le site web** [www.tsi.com](http://www.tsi.com/) **pour plus d'informations**

- -
- Tél. États-Unis:+1 800 680 1220 Tél. Inde :+91 80 67877200<br>Tél. Royaume-Uni : +44149 4 459200 Tél. Chine : +86 10 8219 7688<br>Tél. France : +33 1 4119 2199 Tél. Singapour :+65 6595 6388
- **Tél. Allemagne :** +49 241523030
- 
- 
- 

#### **Copyright©**

TSI Incorporated/2021/tous droits réservés.

#### **Numéro de pièce**

6015660 / Révision D / Septembre 2021

#### **Adresse**

TSI Incorporated/500 Cardigan Road/Shoreview, MN 55126/USA

#### **N <sup>o</sup> de fax**

(651) 490-3824

#### **LIMITATION DE GARANTIE ET DE RESPONSABILITÉ** (effectif Février 2020)

(Pour connaître les conditions générales spécifiques à un pays en dehors des États-Unis, consulter le sit[e www.tsi.com.\)](http://www.tsi.com/)

Le vendeur garantit que les marchandises, à l'exclusion des logiciels, vendues ci-dessous, dans des conditions d'utilisation et de service normales telles que décrites dans le manuel de l'utilisateur, sont exemptes de défauts de fabrication et qu'aucun matériau n'est défectueux pendant 120 jours, ou si moins, la durée spécifiée dans le manuel de l'utilisateur, à compter de la date d'expédition au client. Cette période de garantie inclut toute période de garantie légale. Cette garantie limitée est formulée sous réserve des exclusions et des exceptions suivantes :

- a. Les capteurs à fil chaud ou à film chaud utilisés avec les anémomètres de recherche, et certains autres composants lorsqu'ils sont indiqués dans les spécifications, sont garantis pendant 90 jours à compter de la date d'expédition ;
- b. Les pompes sont garanties pour les heures de fonctionnement indiquées dans les manuels du produit ou de l'utilisateur ;
- c. Les pièces réparées ou remplacées dans le cadre d'une procédure de réparation sont garanties contre les défauts de fabrication et de composants pendant 90 jours à partir de leur date d'expédition, sous réserve d'une utilisation dans des conditions normales ;
- d. Le vendeur n'offre aucune garantie concernant les produits finis fabriqués par des tiers, ni de garantie couvrant les fusibles, les batteries et les autres consommables. Seule la garantie d'origine du fabricant s'applique :
- e. Cette garantie ne couvre pas les exigences d'étalonnage et le vendeur garantit uniquement que l'instrument ou le produit est correctement étalonné au moment de sa fabrication. Les instruments retournés pour étalonnage ne sont pas couverts par cette garantie ;
- f. Cette garantie est **ANNULÉE** si l'instrument est démonté par une personne autre qu'un personnel du centre d'entretien agréé par l'usine, à l'exception des exigences énoncées dans le manuel qui permettent à l'opérateur de remplacer les consommables ou d'effectuer le nettoyage recommandé ;
- g. Cette garantie est **ANNULÉE** si le produit a été mal utilisé, négligé, soumis à des dommages accidentels ou intentionnels, ou n'est pas correctement installé, entretenu ou nettoyé conformément aux exigences du manuel. À moins d'une autorisation spécifique dans un document distinct écrit du vendeur, le vendeur n'offre aucune garantie et décline toute responsabilité concernant les produits incorporés dans d'autres produits ou équipements, ou qui sont modifiés par toute autre personne que le vendeur.
- h. Cette garantie est NULLE si le produit est utilisé dans des environnements autres que l'intérieur.

Ce qui précède **REMPLACE** toutes les autres garanties et est soumis **AUX LIMITATIONS** énoncées dans le présent document. **AUCUNE AUTRE GARANTIE EXPRESSE OU IMPLICITE D'ADAPTATION À UN USAGE PARTICULIER OU DE QUALITÉ** 

**MARCHANDE N'EST FAITE**. **CONCERNANT L'INFRACTION DU VENDEUR À LA GARANTIE IMPLICITE CONTRE TOUTE INFRACTION, LADITE GARANTIE EST LIMITÉE AUX PLAINTES POUR INFRACTION DIRECTE ET EXCLUT LES PLAINTES POUR INFRACTIONS INDUITES OU CONTRIBUTIVES. LE SEUL RECOURS DE L'ACHETEUR SERA LE RETOUR DU PRIX D'ACHAT AVEC REMISE POUR UNE USURE RAISONNABLE OU, À LA DISCRÉTION DU VENDEUR, LE REMPLACEMENT DES PRODUITS PAR DES PRODUITS NON CONTREFAITS.**

SOUS RÉSERVE DES LOIS EN VIGUEUR, LES SEULS RECOURS À LA DISPOSITION DE L'UTILISATEUR OU DE L'ACHETEUR, ET LES LIMITES DE RESPONSABILITÉ DU VENDEUR CONCERNANT TOUTES PERTES, BLESSURES OU TOUS DOMMAGES ASSOCIÉS AUX PRODUITS (COMPRENANT LES RÉCLAMATIONS BASÉES SUR UNE OBLIGATION CONTRACTUELLE, UNE NÉGLIGENCE, UN PRÉJUDICE, UNE RESPONSABILITÉ STRICTE OU AUTRE) NE PEUVENT ALLER AU-DELÀ DU RETOUR DES PRODUITS AU VENDEUR SUIVI D'UN REMBOURSEMENT DE LEUR PRIX D'ACHAT OU, À LA DISCRÉTION DU VENDEUR, DE LA RÉPARATION OU DU REMPLACEMENT DES PRODUITS. DANS LE CAS D'UN LOGICIEL, LE VENDEUR RÉPARERA OU REMPLACERA LE LOGICIEL DÉFECTUEUX OU S'IL EST INCAPABLE DE LE FAIRE, REMBOURSERA LE PRIX D'ACHAT DU LOGICIEL. **LE VENDEUR NE PEUT EN AUCUN CAS ÊTRE TENU POUR RESPONSABLE DES PERTES DE BÉNÉFICES DES INTERRUPTIONS D'ACTIVITÉ OU DE TOUT DOMMAGE SPÉCIAL, INDIRECT, CONSÉCUTIF OU ACCESSOIRE.** LE VENDEUR DÉCLINE TOUTE RESPONSABILITÉ CONCERNANT LES COÛTS OU LES FRAIS D'INSTALLATION, DE DÉMONTAGE OU DE RÉINSTALLATION. Aucune action légale ne peut être intentée contre le vendeur, sous quelque forme que ce soit, au-delà d'un délai de 12 mois après une cause d'action. Les produits retournés en vertu de la garantie à l'usine du vendeur seront au risque de perte de l'acheteur et seront retournés, le cas échéant, au risque de perte du vendeur.

L'acheteur et tous les utilisateurs sont réputés avoir accepté ce document de LIMITATION DE GARANTIE ET DE RESPONSABILITÉ, qui contient la garantie limitée complète et exclusive du vendeur. Ce document de LIMITATION DE GARANTIE ET DE RESPONSABILITÉ ne peut pas être amendé, modifié ou faire l'objet d'une renonciation de droit quelconque autrement que par écrit avec la signature d'un dirigeant du vendeur.

L'acheteur accepte en outre, à l'achat des moniteurs IAQ AirAssure™ de TSI, les conditions générales d'utilisation et la politique de confidentialité situées à l'adresse suivante [: www.tsi.com/tsilink.](http://www.tsilink.com/) 

#### **Politique de service**

Les instruments inopérants ou défectueux sont tout aussi préjudiciables à TSI qu'à nos clients ; notre politique de service est donc conçue pour traiter rapidement tout problème. Si un dysfonctionnement est découvert, veuillez contacter votre bureau de vente ou représentant le plus proche, ou appeler le service clientèle de TSI au (800) 680-1220 (USA) ou (001651) 490-2860 (International) ou visite[z www.tsi.com.](http://www.tsi.com/)

#### **Marques commerciales**

TSI et le logo de TSI sont des marques commerciales déposées de TSI Incorporated aux États-Unis et peuvent être protégés par les enregistrements de marques commerciales des autres pays. AirAssure et DustTrak sont des marques de commerce de TSI Incorporated. Wi-Fi est une marque commerciale déposée de Wi-Fi Alliance. 3M et la marque Command sont des marques déposées de 3M Company.

#### **Contrat de licence utilisateur final du logiciel cloud et politique de confidentialité**

Aller [à tsilink.com](http://www.tsi.com/tsilink) pour voir les **CONDITIONS D'UTILISATION ET LA POLITIQUE DE CONFIDENTIALITÉ**.

### **Contenu**

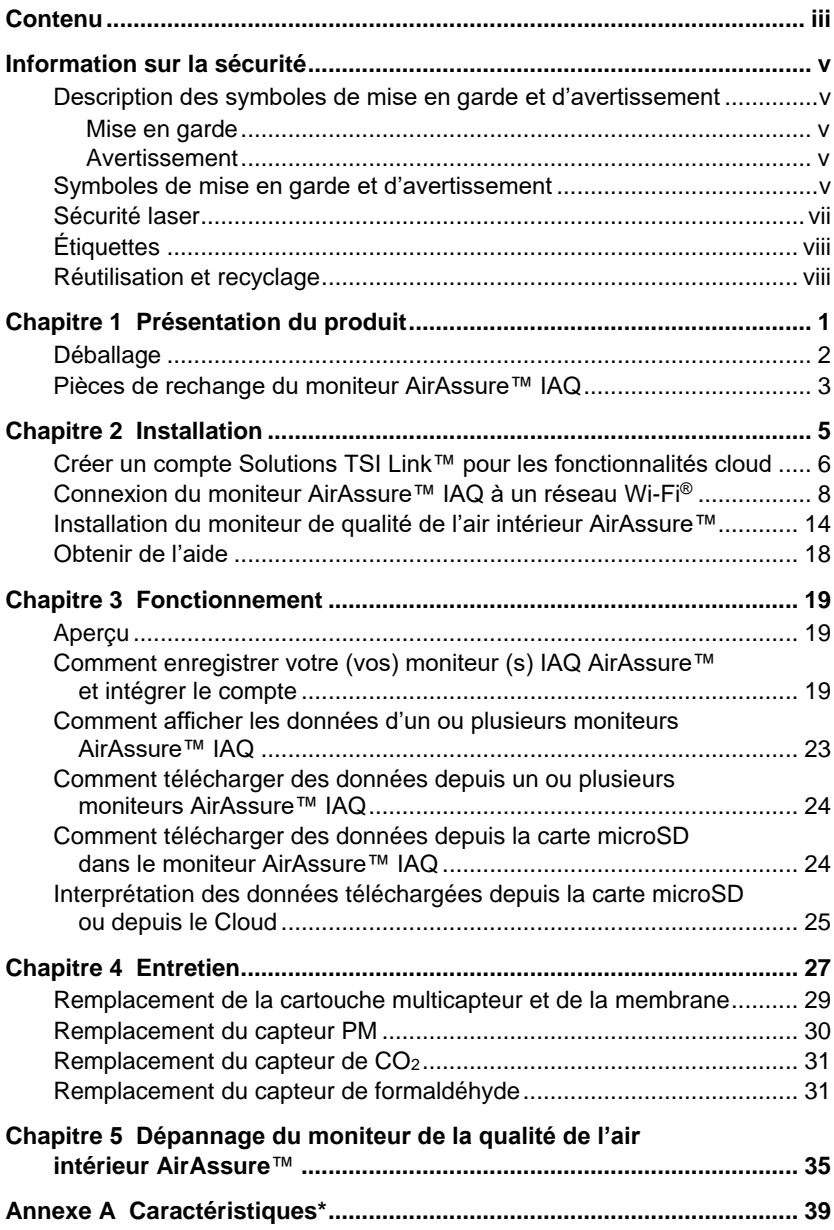

*(Cette page est laissée vide intentionnellement)*

#### **Description des symboles de mise en garde et d'avertissement**

Des mises en garde/avertissements appropriés sont utilisés tout au long du manuel et sur l'instrument, ce qui vous oblige à prendre des mesures de prudence lorsque vous travaillez avec l'instrument.

#### **Mise en garde**

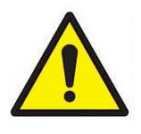

#### **MISE EN GARDE**

Le non-respect des procédures décrites dans ce manuel peut entraîner des dommages irréparables à l'équipement. Ce manuel contient des informations importantes sur l'utilisation et l'entretien de cet instrument.

#### **Avertissement**

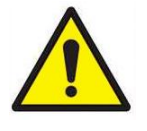

#### **AVERTISSEMENT**

Un avertissement signifie que l'utilisation non sécuritaire de l'instrument peut entraîner des blessures graves à l'utilisateur ou endommager l'instrument. Suivre les procédures décrites.

#### **Symboles de mise en garde et d'avertissement**

Les symboles suivants peuvent accompagner les mises en garde et les avertissements pour indiquer la nature et les conséquences des dangers :

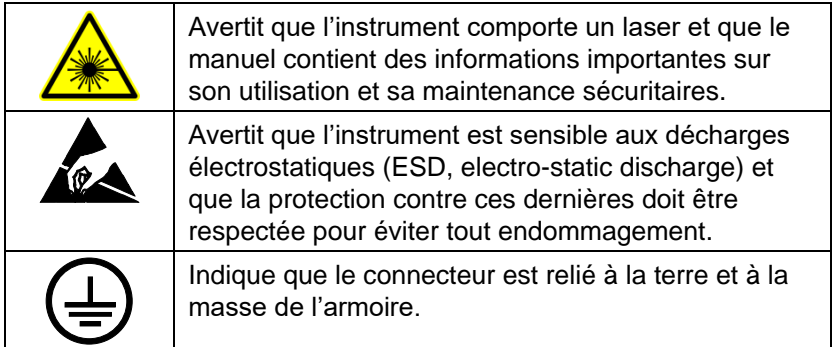

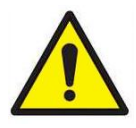

### **ATTENTION**

- L'utilisation de composants autres que ceux spécifiés par TSI® Incorporated (TSI®) peuvent altérer les fonctions de sécurité fournies par l'équipement.
- Lorsque des adaptateurs d'alimentation secteur sont utilisés, l'équipement doit être positionné de manière à ce que la fiche secteur reste accessible en cas de déconnexion d'urgence.

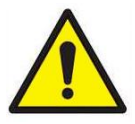

### **MISE EN GARDE**

- Le boîtier du moniteur de qualité de l'air intérieur AirAssure™ est conçu pour une **UTILISATION À L'INTÉRIEUR UNIQUEMENT**. Le moniteur **N'EST PAS** résistant à l'eau ou aux pulvérisations.
- L'adaptateur secteur fourni avec le moniteur AirAssure™ IAQ est conçu pour une utilisation en intérieur uniquement. **NE PAS** utiliser aucune autre alimentation électrique avec le moniteur AirAssure™ IAQ.

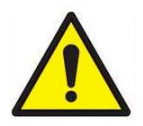

### **MISE EN GARDE**

**NE JAMAIS** ouvrir le moniteur lorsqu'il est sous tension ou connecté à l'adaptateur secteur !

Le moniteur contient des capteurs très sensibles qui sont sensibles aux décharges électrostatiques (ESD) et des précautions contre les décharges électrostatiques doivent être suivies pour éviter tout dommage.

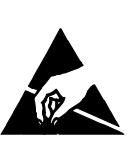

#### **REMARQUE**

Des vidéos d'installation peuvent être trouvées sur notre site Web [www.tsi.com/tsilink.](http://www.tsi.com/tsilink)

### **REMARQUE**

La sécurité de tout système intégrant le moniteur AirAssure™ IAQ est de la responsabilité de l'installateur du système.

### **Sécurité laser**

- Les moniteurs de qualité de l'air intérieur AirAssure™ sont des instruments laser de classe 1.
- Pendant le fonctionnement normal, vous ne serez pas exposé au rayonnement laser.
- Vous ne serez pas exposé au rayonnement laser lorsque le moniteur AirAssure™ IAQ est démonté.
- Le capteur PM a un laser à l'intérieur. **N'ouvrez PAS** le capteur PM à l'intérieur du moniteur IAQ AirAssure™ lorsque le moniteur IAQ AirAssure est sous tension.

Respectez ces précautions :

• **NE** retirez **AUCUNE** pièce du moniteur de qualité de l'air intérieur AirAssure™**,** sauf indication contraire dans ce manuel.

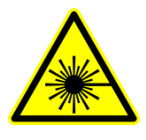

### **ATTENTION**

L'utilisation de commandes, de réglages ou de procédures autres que ceux spécifiés dans ce manuel peut entraîner une exposition à un rayonnement optique dangereux.

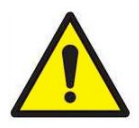

### **ATTENTION**

Si le moniteur AirAssure™ IAQ est utilisé d'une manière non spécifiée par le fabricant, la protection fournie par l'équipement peut être altérée.

Lorsqu'il est utilisé conformément aux instructions du fabricant, cet appareil est un produit laser de classe 1 tel que défini par les normes du Département américain de la santé et des services sociaux en vertu du Radiation Control for Health and Safety Act de 1968. Une étiquette de certification et d'identification comme celle illustrée cidessous est apposée sur chaque instrument.

### **Étiquettes**

Les étiquettes consultatives et des étiquettes d'identification sont apposées sur l'instrument.

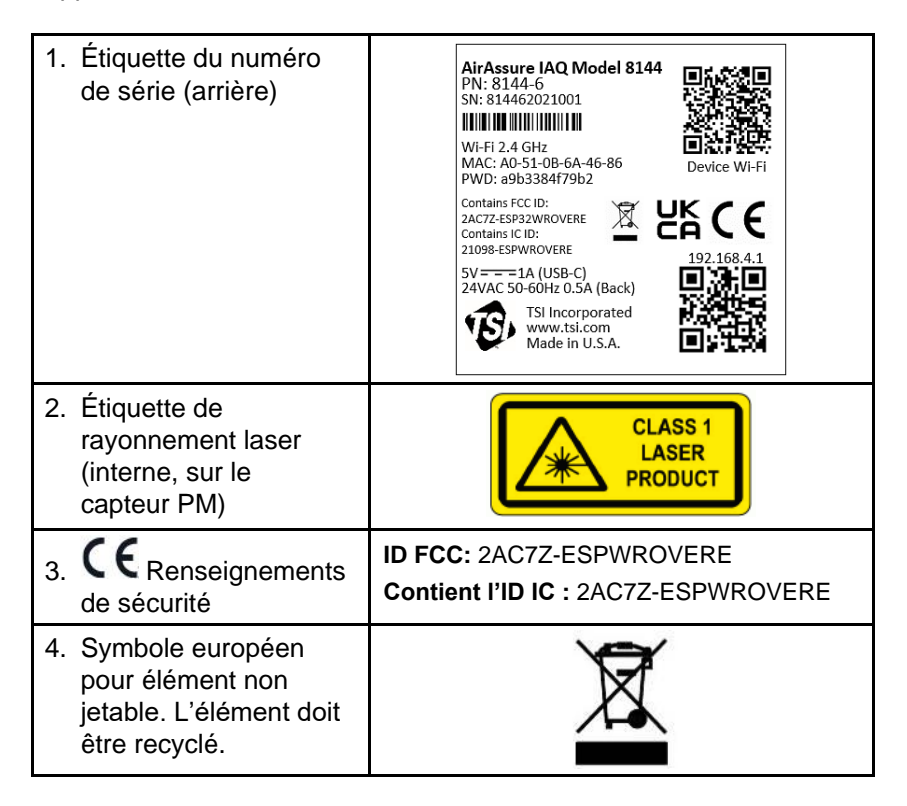

### **Réutilisation et recyclage**

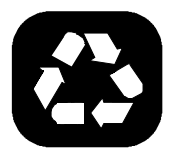

Dans le cadre de l'engagement de TSI® Incorporated à avoir un impact négatif minimal sur les collectivités dans lesquelles ses produits sont fabriqués et utilisés :

☎ Si l'instrument devient obsolète, renvoyez-le à TSI® Incorporated pour le démontage et le recyclage.

# Chapitre 1

# **Présentation du produit**

Le moniteur de qualité de l'air intérieur AirAssure™ de TSI® Incorporated est un véritable moniteur de particules (PM) et de gaz conçu pour fournir des données en temps réel sur les concentrations de gaz et de masse précises ainsi que des mesures de température, d'humidité et de pression barométrique. Le moniteur est conçu pour être déployé en moins de dix minutes et est destiné à la surveillance de la qualité de l'air intérieur uniquement.

Les données du capteur sont disponibles sur [www.tsi.com/tsilink.](http://www.tsi.com/tsilink/) Tout ce dont vous avez besoin est une connexion Internet et un navigateur Web. Le moniteur AirAssure™ IAQ se connecte à Internet à l'aide du Wi-Fi® 2,4 GHz pour télécharger des données. Les données du cloud peuvent être consultées dans un navigateur Web. Il n'est pas nécessaire d'installer une application sur votre smartphone. Les données enregistrées sont également disponibles sur la carte mircoSD interne accessible depuis le bas de l'appareil.

Le moniteur AirAssure™ IAQ est livré avec un étalonnage d'usine du capteur PM, dont les normes respectent les mêmes normes que celles appliquées à d'autres moniteurs TSI® de haute qualité comme les modèles DustTrak™ et AM520. Les moniteurs AirAssure IAQ sont également livrés avec des autodiagnostics pour vous permettre d'utiliser le moniteur avec un temps d'exécution supérieur à 95 %.

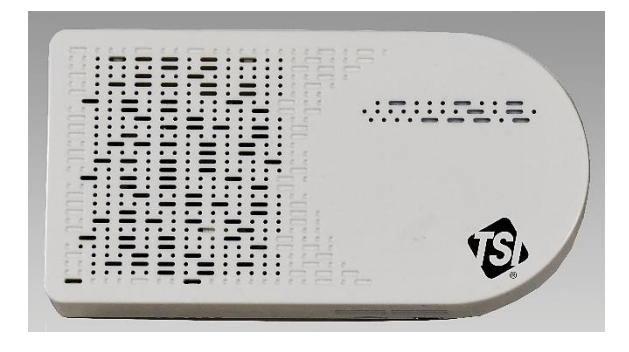

**Figure 1 :** Vue avant du moniteur AirAssure™ IAQ

l

<sup>®</sup> Wi-Fi est une marque déposée de Wi-Fi Alliance.

### **Déballage**

Comparez tous les composants que vous avez reçus avec ceux répertoriés dans le tableau ci-dessous.

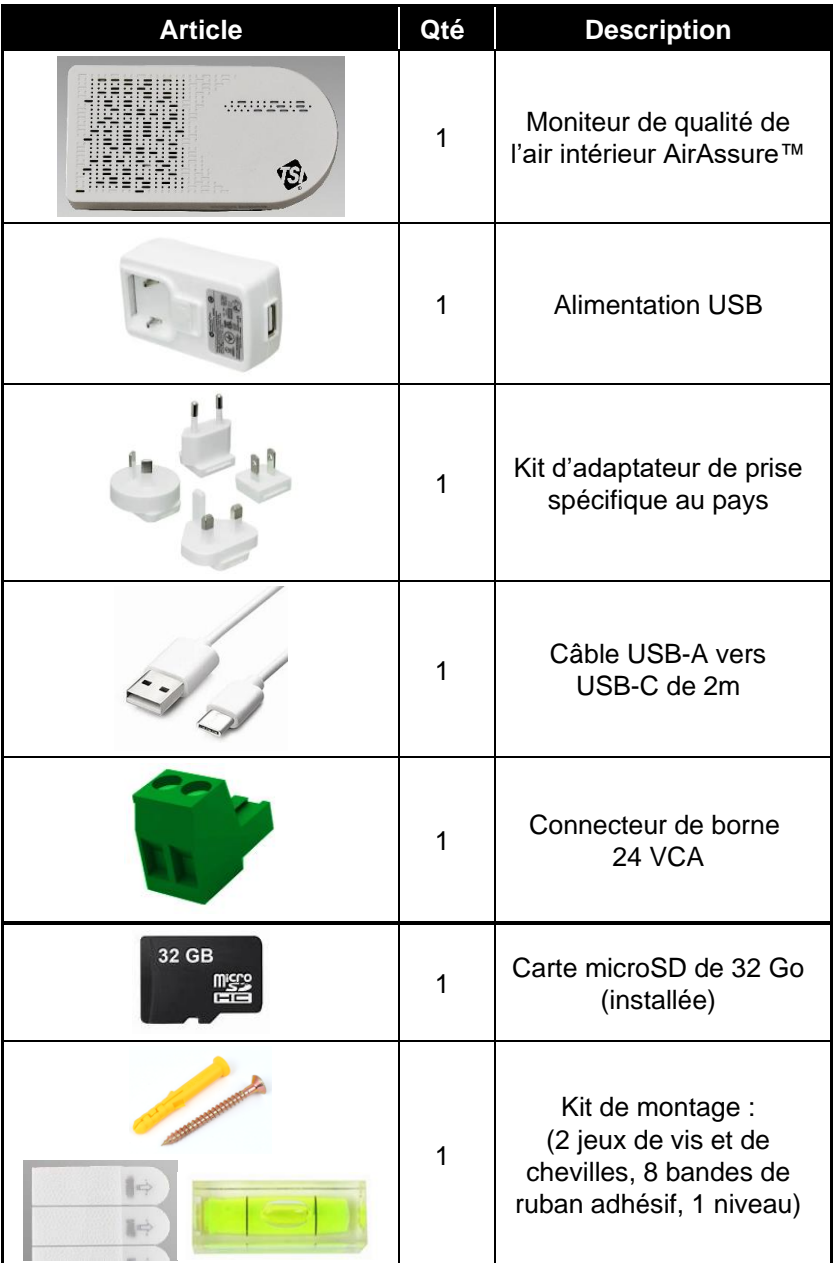

### **Pièces de rechange du moniteur AirAssure™ IAQ**

Vous trouverez ci-dessous les éléments de remplacement du moniteur de qualité de l'air intérieur AirAssure™. Contacter [TSI](https://tsi.com/)® pour les informations d'achat.

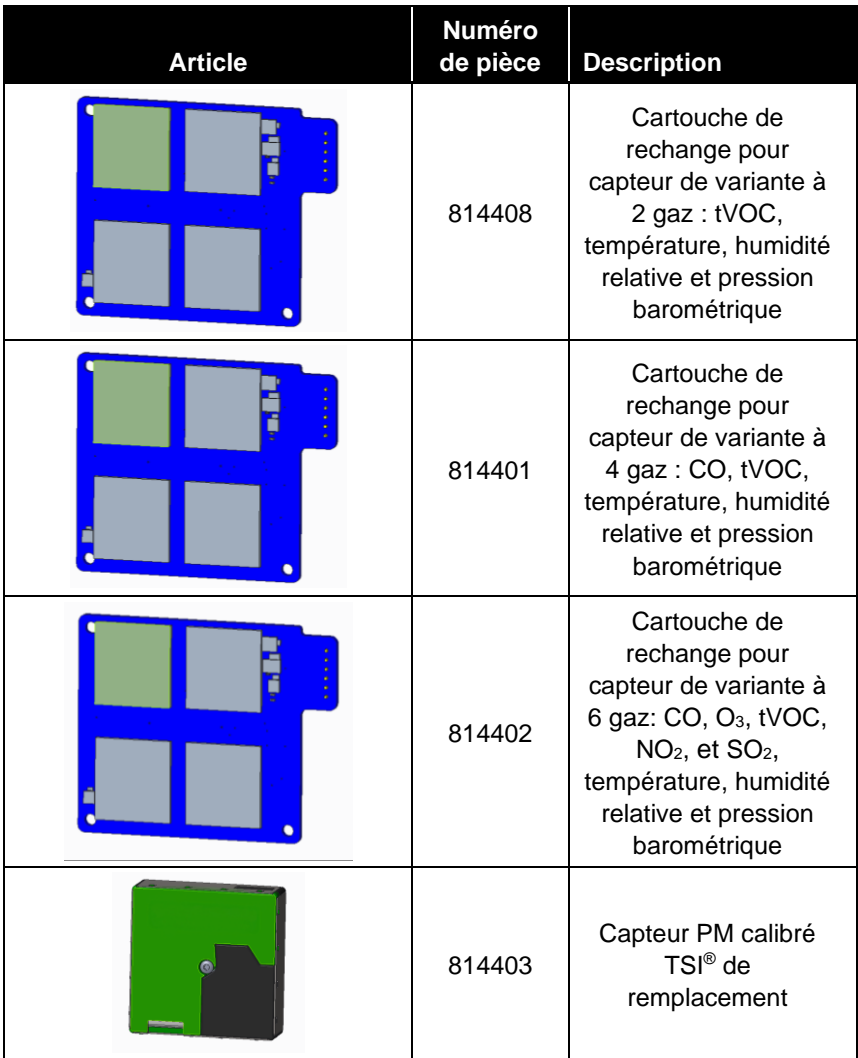

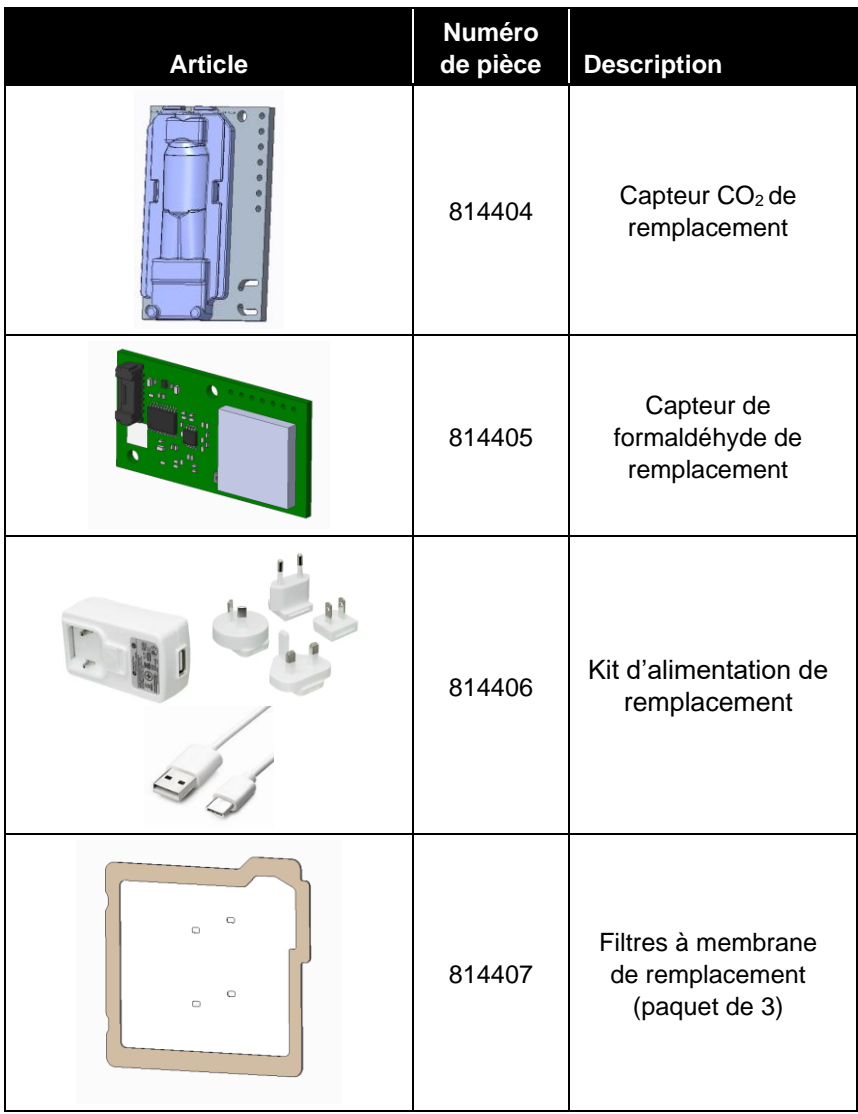

## <span id="page-14-0"></span>Chapitre 2

### **Installation**

Le moniteur de qualité de l'air intérieur AirAssure™ est livré entièrement assemblé et prêt à être monté sur un mur intérieur. Commencez par déballer l'appareil et son contenu de l'emballage d'expédition. Le moniteur est destiné à être connecté au Wi-Fi® 2,4 GHz local pour accéder à toutes les fonctionnalités du cloud, mais il peut être utilisé sans Wi-Fi® si nécessaire, car toutes les données sont enregistrées sur une carte mémoire microSD préinstallée accessible depuis le bas du boîtier à côté du port USB-C.

Un guide de démarrage rapide est livré avec chaque appareil. Il fournit les étapes nécessaires pour configurer les paramètres de connexion Wi-Fi® de l'appareil à un réseau Wi-Fi® local et vous guidera également à travers l'installation. Une copie numérique du guide de démarrage rapide peut également être trouvée sur [www.tsi.com/tsilink.](http://www.tsi.com/tsilink)

#### **REMARQUE**

Tant qu'une carte microSD appropriée est installée, le moniteur AirAssure™ IAQ stockera les données sur la carte si l'appareil est connecté au Wi-Fi® ou non. TSI® n'est pas responsable des données corrompues sur la carte mémoire.

#### **REMARQUE**

Si le Wi-Fi® est connecté puis perdu, le moniteur AirAssure™ IAQ ne peut pas lire les données de la carte microSD et télécharger les données sur le cloud lorsque le Wi-Fi® est disponible. Cependant, tant que l'alimentation est ininterrompue, un tampon de données interne stockera environ 7 jours de données (enregistrées à intervalles de 15 minutes), qui seront ensuite téléchargées sur le cloud une fois Internet rétabli. Les données plus anciennes ne seront disponibles que sur la carte microSD. Actuellement, les clients ne peuvent pas télécharger manuellement les données de la carte microSD vers le cloud TSI®. Vous serez averti sur les données du cloud si le moniteur AirAssure IAQ a des difficultés à écrire sur la carte microSD.

#### **REMARQUE**

Le moniteur n'a pas la capacité de se connecter au Wi-Fi® public, comme les réseaux qui nécessitent une deuxième étape d'authentification du navigateur, comme un hôtel public gratuit ou un réseau d'aéroport. Un réseau différent devra être choisi.

#### **REMARQUE**

Certains réseaux d'entreprise nécessitent l'adresse MAC de l'appareil pour des raisons de sécurité. Cela se trouve sur l'étiquette du numéro de série du moniteur.

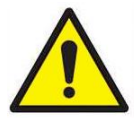

### **MISE EN GARDE**

**NE JAMAIS** ouvrir le moniteur lorsqu'il est sous tension ou connecté à l'adaptateur secteur !

Le moniteur contient des capteurs très sensibles qui sont sensibles aux décharges électrostatiques (ESD) et des précautions contre les décharges électrostatiques doivent être suivies pour éviter tout dommage.

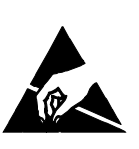

Si vous utilisez uniquement la carte microSD, vous pouvez ignorer les étapes ci-dessous pour vous connecter au Wi-Fi® et au cloud.

#### **Créer un compte Solutions TSI Link™ pour les fonctionnalités cloud**

1. Ouvrez le navigateur sur votre téléphone/ordinateur sur <http://www.tsi.com/tsilink> et cliquez sur le bouton **SIGN IN / SIGN UP** .

Pour connaître les étapes détaillées, veuillez consulter le [chapitre](#page-28-0) 3.

2. Après avoir créé un compte ou utilisé un compte existant, cliquez sur l'icône plus en bas à droite. Le survol affichera « Activer le nouvel appareil ».

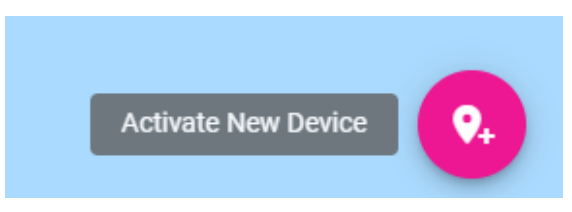

3. Saisissez le numéro de série à l'arrière de votre appareil.

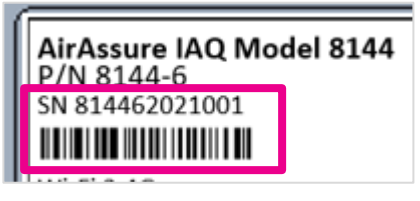

4. Entrez d'autres informations.

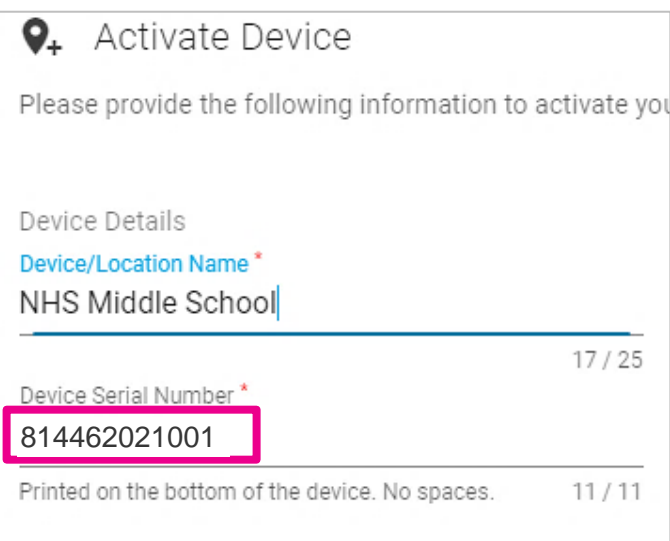

#### **Connexion du moniteur AirAssure™ IAQ à un réseau Wi-Fi**®

Pour de meilleurs résultats, connectez l'appareil avant de le monter dans un emplacement permanent. Cependant, assurez-vous d'avoir une bonne connexion Wi-Fi® dans l'emplacement final. Si l'accès au Wi-Fi® n'est pas disponible, les données seront toujours stockées sur la carte mémoire microSD incluse.

Le moniteur de qualité de l'air intérieur AirAssure™ peut être alimenté par une prise murale USB et un câble USB-C ou par 24 volts CA via un connecteur à l'arrière de l'appareil. Un connecteur de borne à vis est fourni pour câbler le 24 Volts CA à l'arrière de l'unité AirAssure™ IAQ. Si vous utilisez 24 VCA, il est préférable de configurer le Wi-Fi® avec la prise murale avant le montage et la connexion à 24 VCA pour vérifier que tout est correctement configuré.

Il peut être monté à l'aide de vis ou en utilisant du ruban adhésif double face (inclus).

1. Retirez le bloc d'alimentation, le kit d'adaptateur de prise et le câble USB-C de son emballage. Sélectionnez le connecteur de fiche de votre région et raccordez-le à l'alimentation électrique en « enclenchant » le connecteur de fiche dans l'adaptateur.

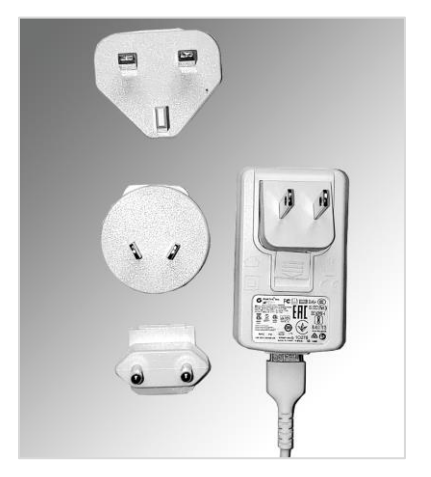

2. Connectez l'autre extrémité du câble USB au port USB-C au bas du moniteur.

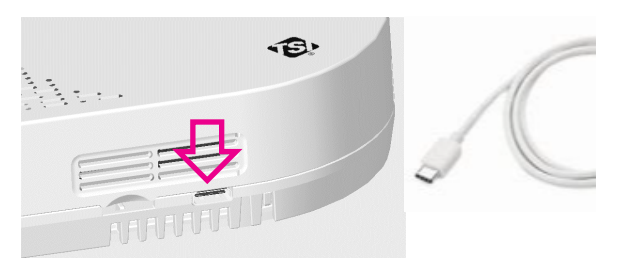

3. Connectez l'extrémité du câble USB-A au bloc d'alimentation, puis branchez l'adaptateur secteur sur une prise électrique à proximité.

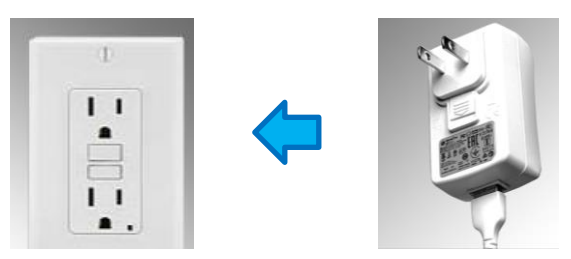

4. Le moniteur doit s'allumer comme indiqué par la barre lumineuse à l'avant. Pour connecter le moniteur à Internet, vous devez d'abord vous connecter au hotspot du moniteur.

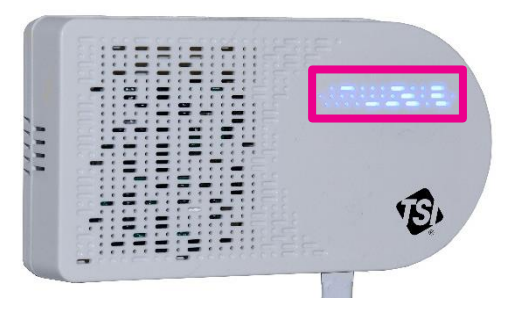

5. Une impulsion jaune indique que le moniteur est en mode de configuration en tant que point d'accès Wi-Fi®. Il restera dans ce mode pendant 60 secondes. Si vous avez besoin de plus de temps, débranchez et rebranchez simplement le moniteur.

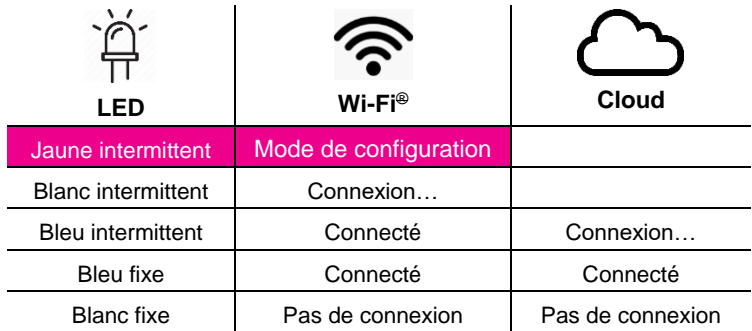

6. Localisez l'étiquette à l'arrière du moniteur.

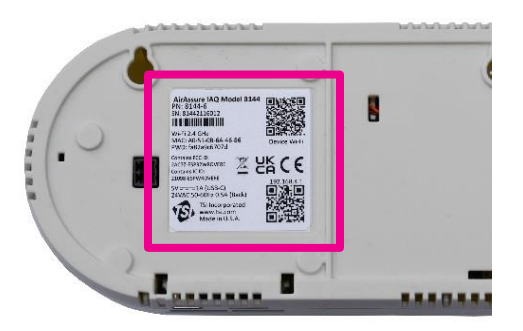

7. Avec l'appareil photo de votre téléphone, scannez le code QR en haut de l'étiquette pour vous connecter au hotspot Wi-Fi® du moniteur. Vous devriez être invité à vous connecter à un nouveau réseau Wi-Fi® appelé « AirAssure IAQ 8144XXX… »

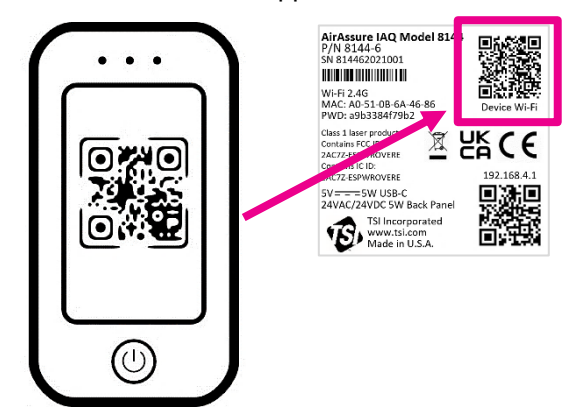

8. Si vous n'êtes pas connecté automatiquement, vous pouvez toujours vous connecter manuellement en recherchant le réseau Wi-Fi® et la connexion à celui répertorié comme « AirAssure IAQ 8144XXX… »

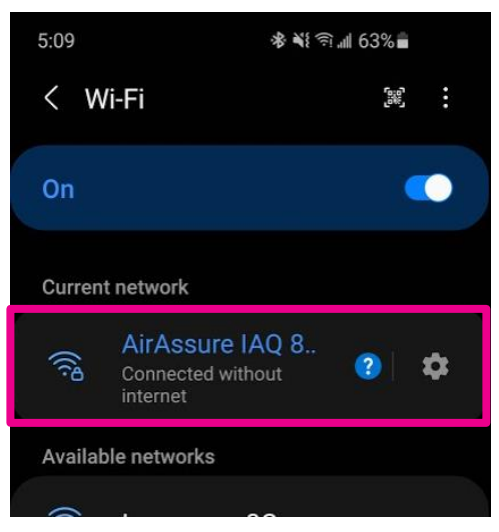

9. Une fois connecté au réseau Wi-Fi® du moniteur AirAssure™ IAQ, utilisez à nouveau la caméra de votre téléphone pour vous connecter à la page Web de configuration ou ouvrez le navigateur de votre téléphone et entrez une URL de **192.168.4.1**.

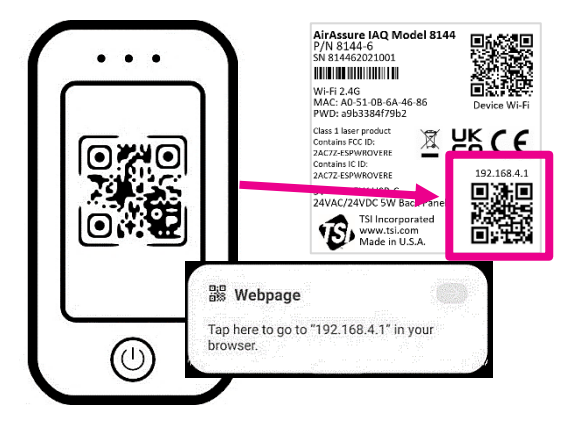

10. Vous devriez voir une page Web comme celle ci-dessous. Sélectionnez votre réseau Wi-Fi® domestique ou professionnel dans la liste.

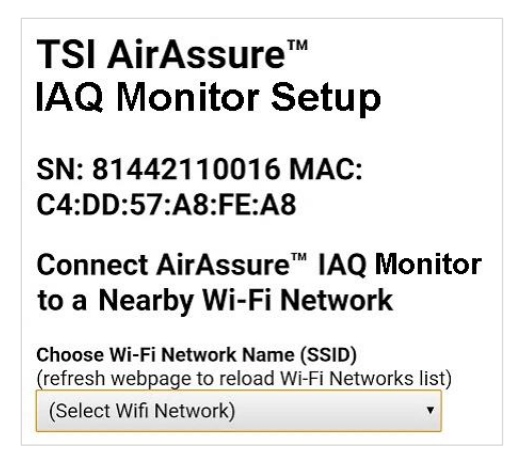

11. Entrez le mot de passe du Wi-Fi® local et cliquez sur **Sauvegarder.**

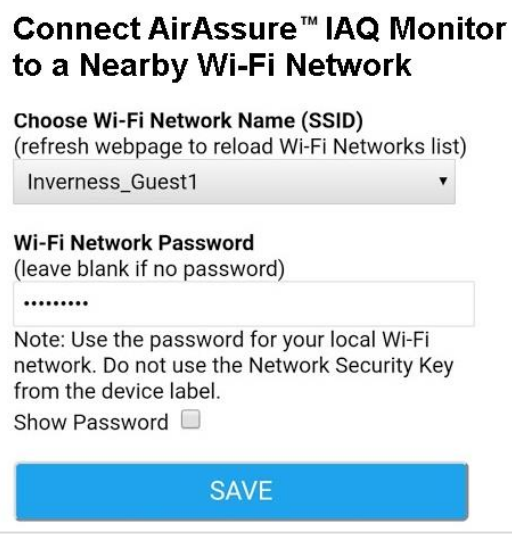

12. Le moniteur doit automatiquement redémarrer avec une barre lumineuse LED jaune clignotante.

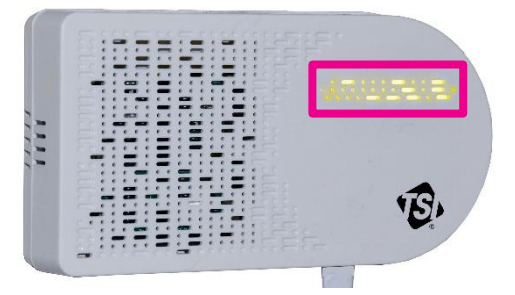

13. Le processus de connexion à votre Internet local sera reflété dans la séquence de couleurs ci-dessous. Cela peut prendre plusieurs minutes.

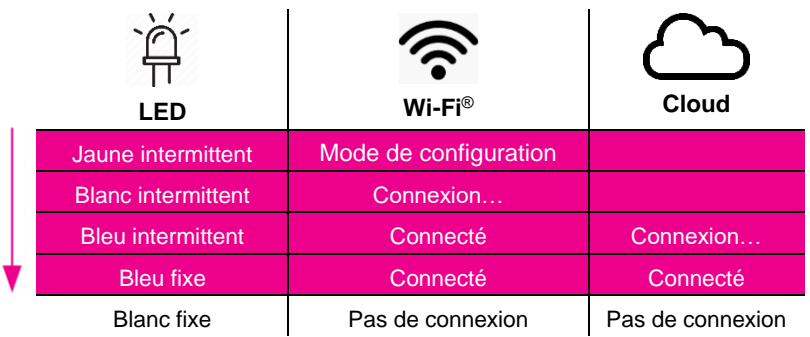

- 14. Si toutes les connexions sont effectuées, la LED sera bleue fixe.
- 15. Vous pouvez ensuite vous connecter à votre appareil via les solutions TSI Link™ à l'adresse [www.tsi.com/tsilink.](http://www.tsi.com/tsilink)

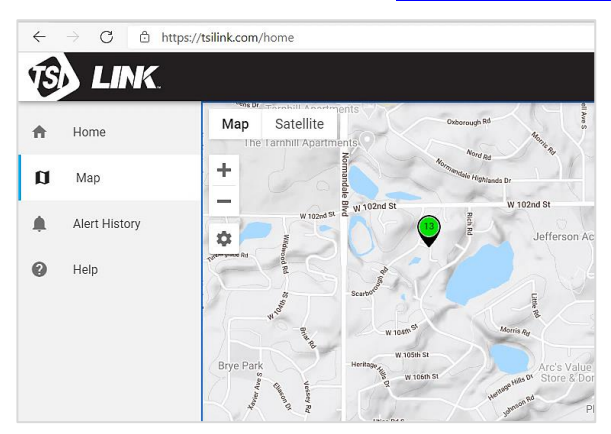

16. Si la barre lumineuse LED s'arrête en blanc fixe, passez en revue les étapes ci-dessus et répétez au besoin ou consultez « Obtenir [de l'aide](#page-27-0) » ci-dessous.

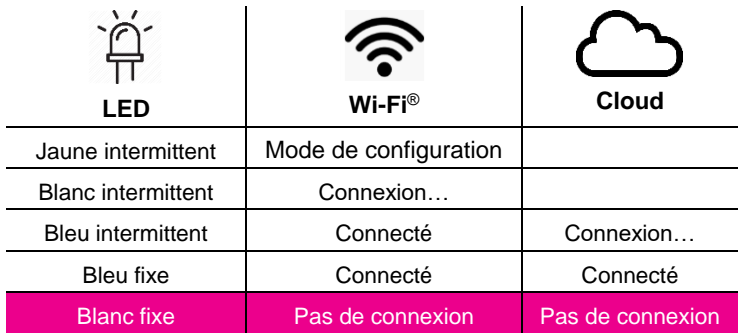

#### **Installation du moniteur de qualité de l'air intérieur AirAssure**™

Le moniteur AirAssure™ IAQ peut être monté à l'aide de vis ou d'un ruban adhésif double face (comme les bandes 3M® Command®). L'alimentation peut être fournie à l'aide d'une prise murale ou de 24 V CA via le bâtiment depuis l'intérieur d'un mur. Les instructions pour les deux sont ci-dessous.

1. Placez généralement le moniteur entre 1,2 et 1,8 m (4 à 6 pieds) au-dessus du sol pour surveiller la « zone de respiration ».

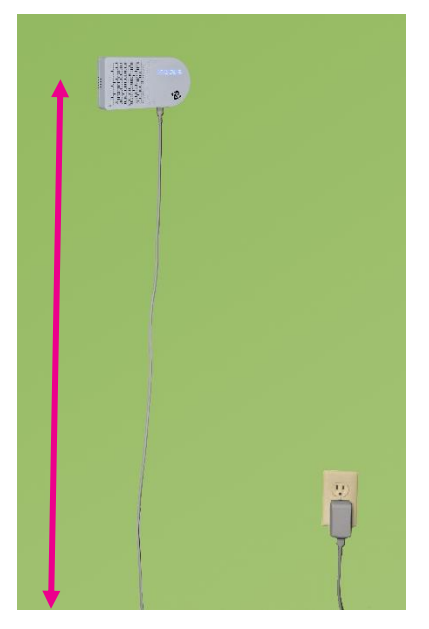

2. Le ruban adhésif double face (comme les bandes 3M® Command®) est recommandé. Il peut être enlevé et repositionné.

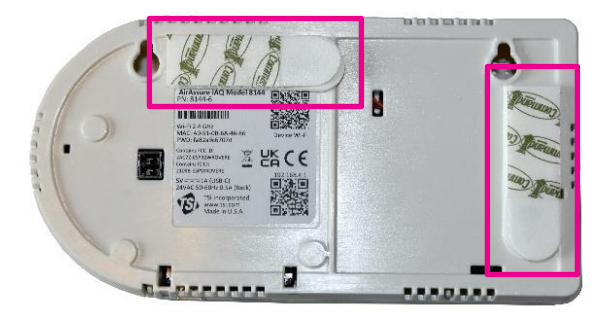

3. Si vous utilisez des vis, positionnez le gabarit à partir du guide de démarrage rapide et utilisez le niveau inclus pour marquer les emplacements des vis sur le mur pour le montage. Si vous utilisez une prise murale, installez les vis et montez le moniteur.

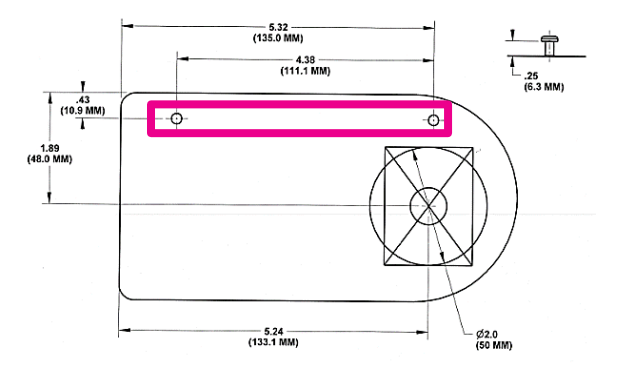

4. Si vous utilisez une alimentation 24 VCA, marquez la zone du guide de découpe pour le passage du câblage (grand cercle ou rectangle).

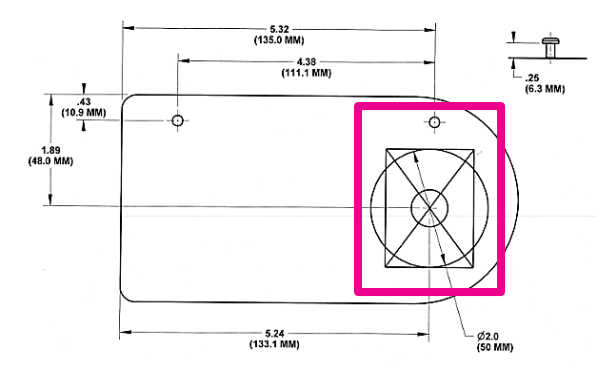

5. Découpez le trou et connectez le câblage (0,34mm² à 1,5mm² ou 22 à 16 AWG) à la prise 24VAC.

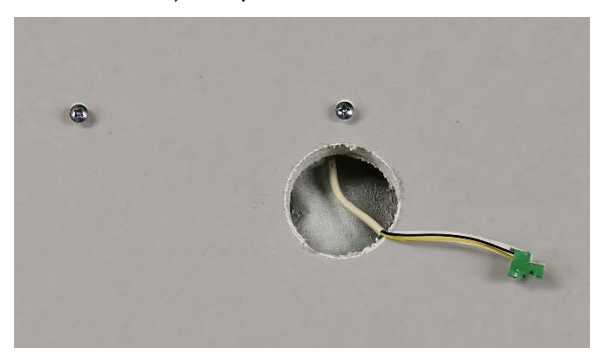

6. Avant de mettre la connexion sous tension, insérez la fiche 24 VCA à l'arrière du moniteur et montez-la sur le mur.

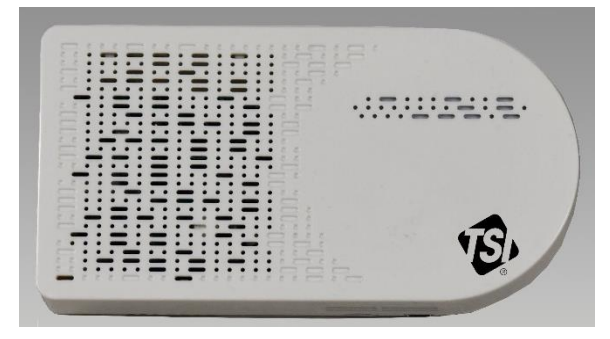

7. Si les vis doivent être mieux fixées, appuyez doucement sur les deux coussinets sur le dessus du capot avant et poussez vers le bas et loin du mur.

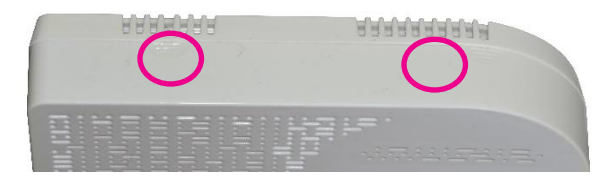

#### **REMARQUE**

**NE JAMAIS** ouvrir le moniteur lorsqu'il est sous tension ou connecté à l'adaptateur secteur !

Le moniteur contient des capteurs très sensibles qui sont sensibles aux décharges électrostatiques (ESD) et des précautions contre les décharges électrostatiques doivent être suivies pour éviter tout dommage.

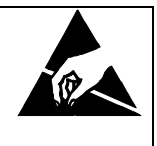

8. Serrez les vis si nécessaire et refermez le couvercle.

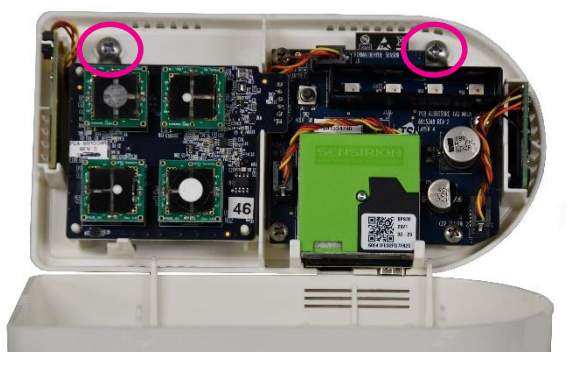

9. Lorsque l'alimentation est maintenant appliquée, la barre lumineuse sur le moniteur s'allume et clignote en jaune.

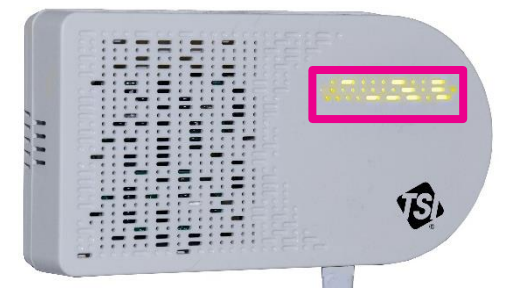

10. Le processus de connexion à votre Internet local sera reflété dans la séquence de couleurs ci-dessous. Cela peut prendre plusieurs minutes. La barre lumineuse LED doit être bleue fixe.

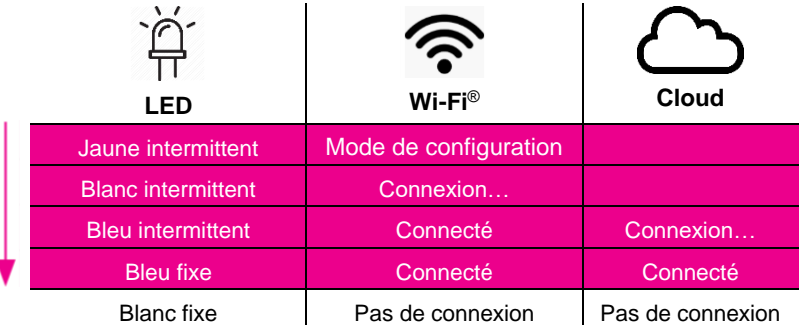

11. Si la barre lumineuse LED s'arrête au blanc fixe, passez en revue les étapes ci-dessus et répétez au besoin ou consultez la section [de dépannage](#page-44-0) au chapitre 5 ou la section « [Obtenir de l'aide](#page-27-0) » ci-dessous.

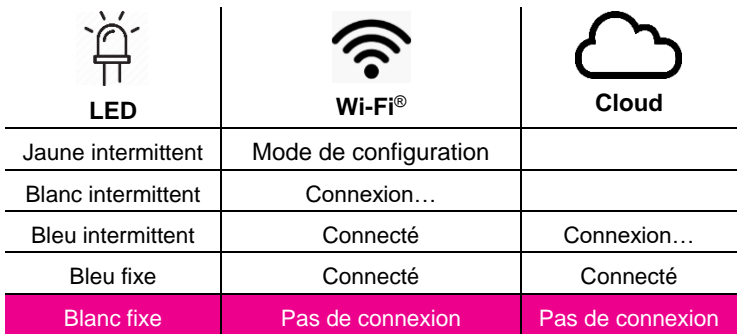

#### <span id="page-27-0"></span>**Obtenir de l'aide**

Il existe une multitude de documents de soutien disponible en ligne. Veuillez consulter le centre d'aide à l'adresse : [www.tsi.com/tsilink.](http://www.tsi.com/tsilink)

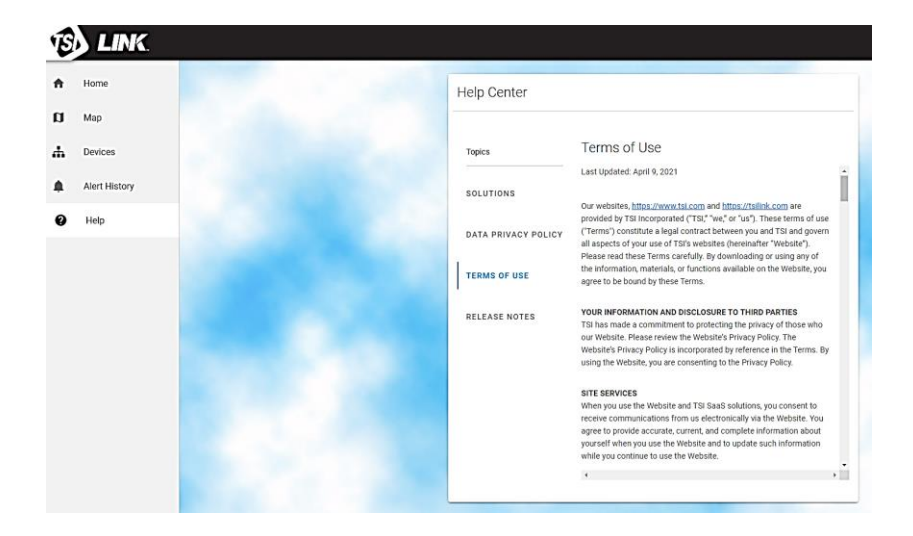

# <span id="page-28-0"></span>Chapitre 3

### **Fonctionnement**

#### **Aperçu**

Le moniteur de qualité de l'air intérieur (IAQ) AirAssure™ est principalement utilisé pour les applications intérieures. Il est conçu pour fonctionner 24 heures sur 24, 7 jours sur 7 lorsqu'il est alimenté par une prise de courant ou une alimentation électrique basse tension 24 volts CA. Une fois que vous avez configuré votre (vos) moniteur (s) et que vous les avez connectés à un réseau sans fil local (Wi-Fi®), vous pouvez vous connecter à la plateforme Cloud de TSI®, [www.tsi.com/tsilink,](http://www.tsi.com/tsilink) pour visualiser la qualité de l'air en temps réel. Il vous donnera un aperçu de la façon dont la qualité de l'air varie au fil du temps à l'intérieur de votre espace intérieur. Surveiller votre air intérieur vous permet de mieux cerner les tendances, ce qui peut conduire à prendre des décisions plus éclairées, pour votre bénéfice et potentiellement celui de l'ensemble du bâtiment oude la communauté.

#### **Comment enregistrer votre (vos) moniteur (s) IAQ AirAssure™ et intégrer le compte**

- 1. Après la mise sous tension de l'unité, assurez-vous que la barre lumineuse est d'une couleur bleue fixe après 2 minutes. Sinon, allez au chapitre [dépannage](#page-44-0) pour résoudre les problèmes de connectivité.
- 2. Depuis n'importe quel endroit, ouvrez votre navigateur Web et accédez à la page de destination du moniteur AirAssure™ IAQ [\(www.tsi.com/tsilink\)](http://www.tsi.com/tsilink).
- 3. Sur la page de destination, cliquez sur le bouton SIGN IN / SIGN UP .

4. Choisissez **S'INSCRIRE**. Entrez ensuite les informations requises et cliquez sur **SIGN UP**.

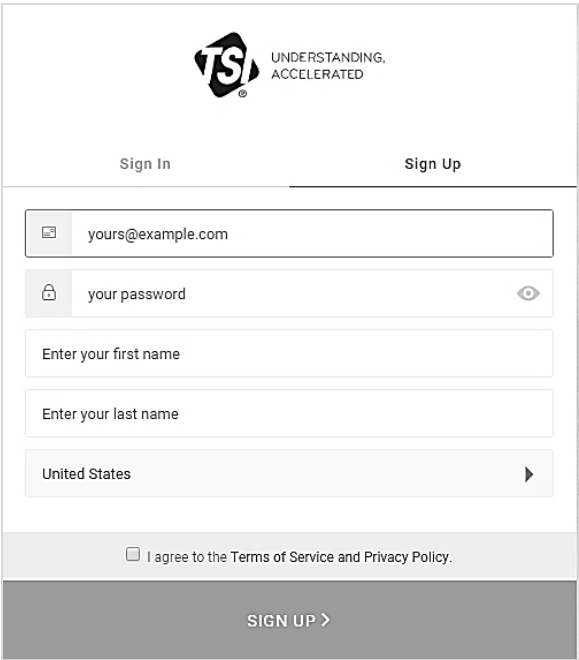

5. Vous recevrez un e-mail de TSI Link™ Solutions pour vérifier votre adresse e-mail Une fois que vous recevez cet e-mail cliquez sur **Vérifier le lien**.

6. Revenez au navigateur Web et cliquez sur **TERMINÉ** (DONE) sur l'écran du moniteur AirAssure™ IAQ.

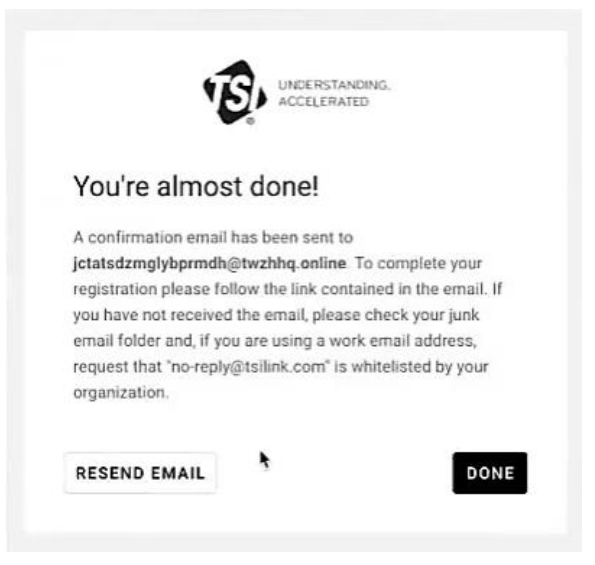

7. Attendez le compte à rebours de 10 secondes, puis connectezvous avec votre nouvel identifiant de connexion au moniteur AirAssure™ IAQ en ligne.

- 8. Enregistrez votre appareil en saisissant les informations requises et cliquez sur **TERMINÉ (DONE)**. Si vous ne voyez pas l'écran d'enregistrement de l'appareil, cliquez sur l'icône « Plus » <sup>0.</sup> en bas à droite de la carte.
	- Notez que vous pouvez saisir la latitude et la longitude à l'aide de l'emplacement du navigateur ou de l'outil en accédant à<https://www.latlong.net/>

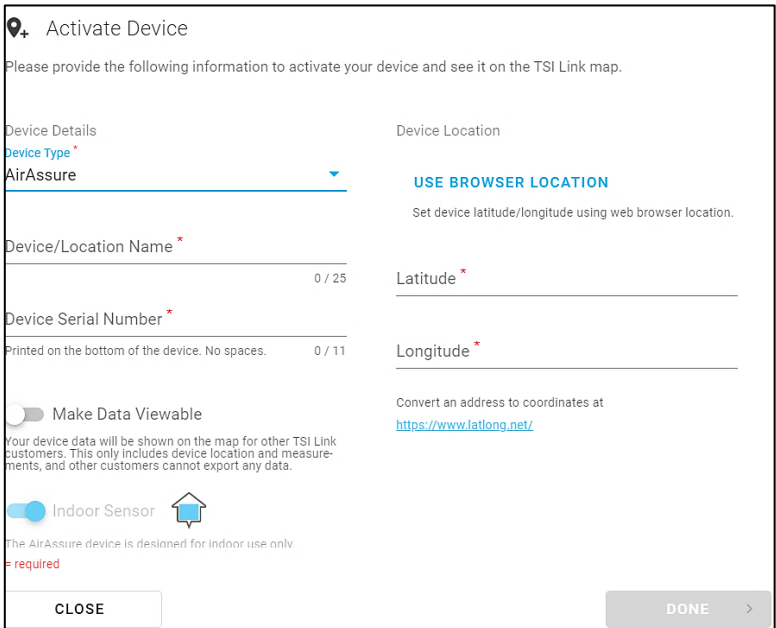

9. Ajustez l'emplacement de l'icone de l'appareil si nécessaire et/ou cliquez sur **TERMINÉ**.

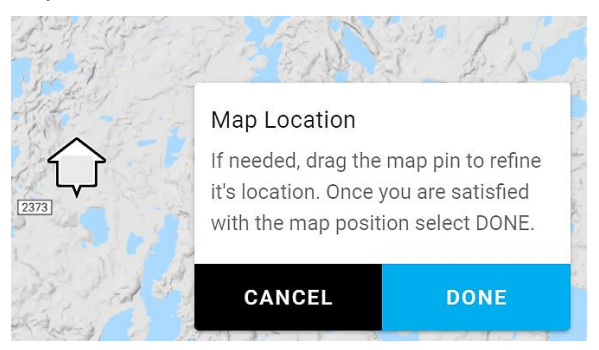

10. Lorsque l'appareil est connecté et en cours de fonctionnement, vérifiez que l'iconede votre appareil affiche les mesures actuelles pour confirmer que vous vous êtes inscrit avec succès à un compte en ligne et que vous avez enregistré votre appareil.

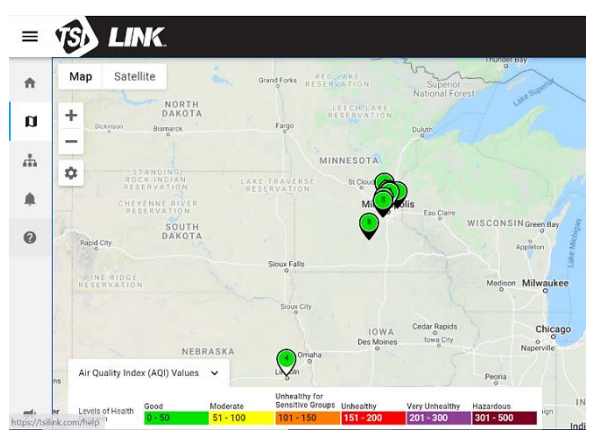

#### **Comment afficher les données d'un ou plusieurs moniteurs AirAssure™ IAQ**

- 1. Aller à www.tsi.com/tsilink et connectez-vous.
- 2. Cliquez sur la carte et effectuez un zoom avant sur la zone où se trouve l'iconede votre appareil AirAssure™ IAQ.
- 3. Cliquez sur l'icone de l'appareil pour afficher les valeurs actuelles.
- 4. Ou cliquez sur l'onglet des appareils pour afficher les lectures de haut niveau de plusieurs appareils côte à côte.

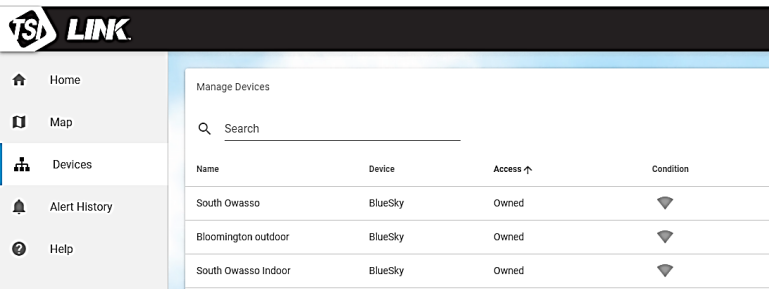

5. Veuillez noter que pour afficher les données sur le cloud juste après avoir installé le moniteur AirAssure™ IAQ, mis sous tension **ON** et l'avoir connecté au TSI® Link™ Solutions, vous devez attendre au moins 15 minutes avant de voir un point de données dans le cloud.

#### **Comment télécharger des données depuis un ou plusieurs moniteurs AirAssure™ IAQ**

- 1. Aller à www.tsi.com/tsilink et connectez-vous.
- 2. Cliquez sur la carte et effectuez un zoom avant sur la zone où se trouve l'iconede votre appareil AirAssure™ IAQ.
- 3. Cliquez sur l'iconede l'appareil.
- 4. Cliquez sur le bouton historique.
- 5. Cliquez sur les trois points dans le coin supérieur gauche et sélectionnez **Exportation CSV.**

#### **Comment télécharger des données depuis la carte microSD dans le moniteur AirAssure™ IAQ**

- 1. Pour exclure tout risque d'endommagement des données de la carte, débranchez d'abord l'alimentation électrique de l'appareil en débranchant le câble USB du secteur.
- 2. L'emplacement pour carte microSD est situé à côté du connecteur USB. Retirez la carte en appuyant avec un ongle ou un outil jusqu'à ce que la carte soit éjectée.

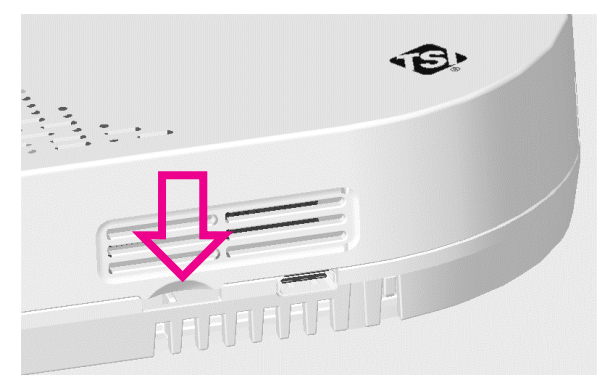

3. Insérez la carte dans un ordinateur (vous aurez peut-être besoin d'un adaptateur couramment disponible) et téléchargez les données. Vous avez la possibilité d'effacer et de réinstaller la carte, d'insérer une nouvelle carte ou de choisir de ne pas installer de carte microSD. Si le moniteur AirAssure™ IAQ a des problèmes d'écriture sur la carte, un indicateur d'erreur sera activé sur le cloud indiquant que des mesures de dépannage doivent être prises.

4. La carte de 32 Go fournie stockera environ un maximum de 300 millions d'entrées de données ou l'équivalent de centaines d'années de données.

#### **Interprétation des données téléchargées depuis la carte microSD ou depuis le Cloud**

Les données téléchargées depuis le moniteur de qualité de l'air intérieur AirAssure™ à partir de la carte microSD ou du cloud sont stockées sous forme de fichier au format ASCII avec le numéro de série et la date comme nom de fichier et .csv comme extension (par exemple 81442110016-2020111.csv). Ce format est facilement importé dans des tableurs et des bases de données.

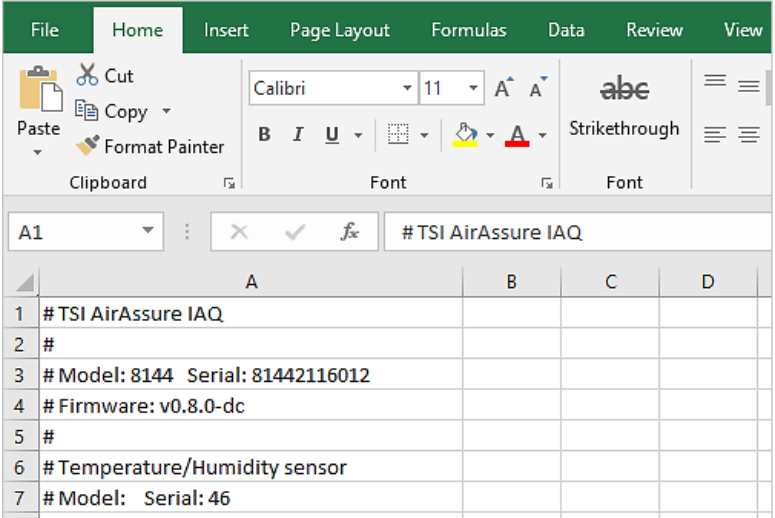

Les premières lignes du fichier contienent des informations d'entête telles que le modèle, le numéro de série, la version du micrologiciel, etc. Vous trouverez également des descriptions des données dans chaque colonne de données. La sortie réelle du fichier dépendra du nombre et de la configuration des capteurs installés dans votre appareil.

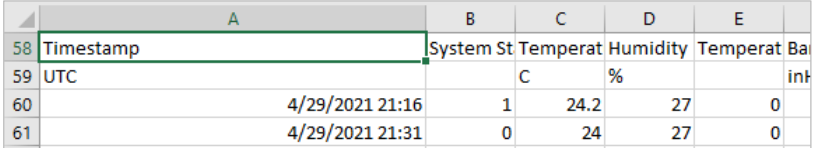

La plupart d'entre eux sont explicites, mais quelques-uns, tels que les bits d'état des capteurs, nécessitent des explications supplémentaires qui peuvent être trouvées dans les questions fréquemment posées (FAQ) à l'adresse [www.tsi.com/tsilink.](http://www.tsi.com/tsilink)

# <span id="page-36-0"></span>Chapitre 4

### **Entretien**

Des capteurs de remplacement peuvent être commandés auprès de TSI® Incorporated. Bien que la durée de vie des capteurs varie en fonction des conditions auxquelles ils sont exposés, les intervalles de remplacement recommandés sont indiqués cidessous pour chaque capteur :

#### **REMARQUE**

Les intervalles de remplacement recommandés sont dérivés des conditions intérieures prévues : Température (18 à 24 °C) et humidité relative (30 à 50 %).

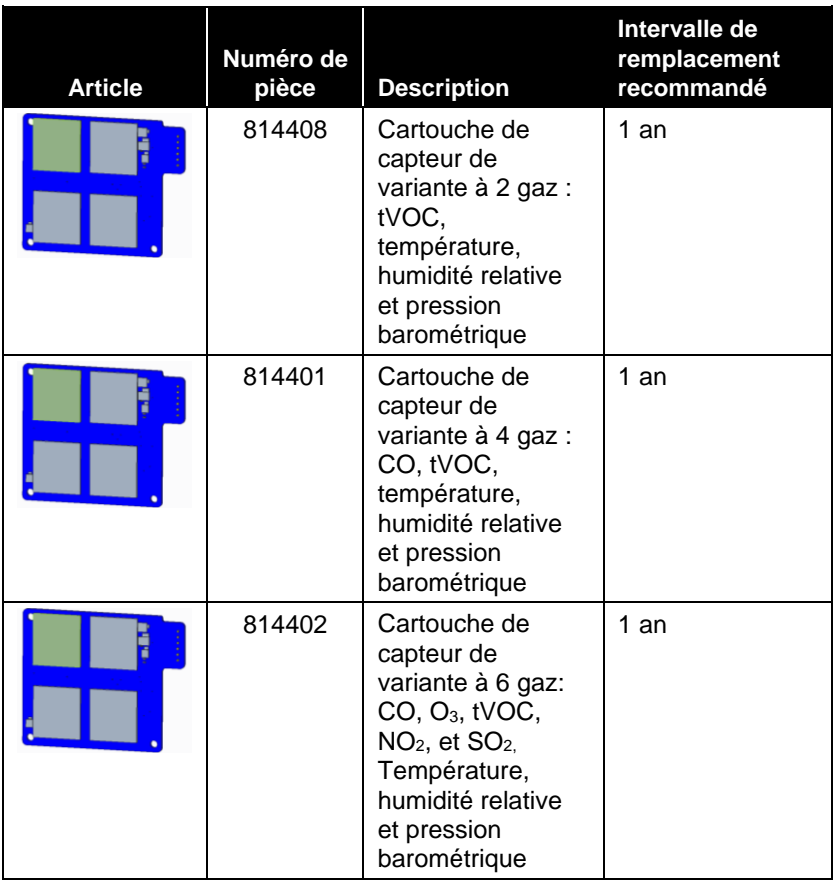

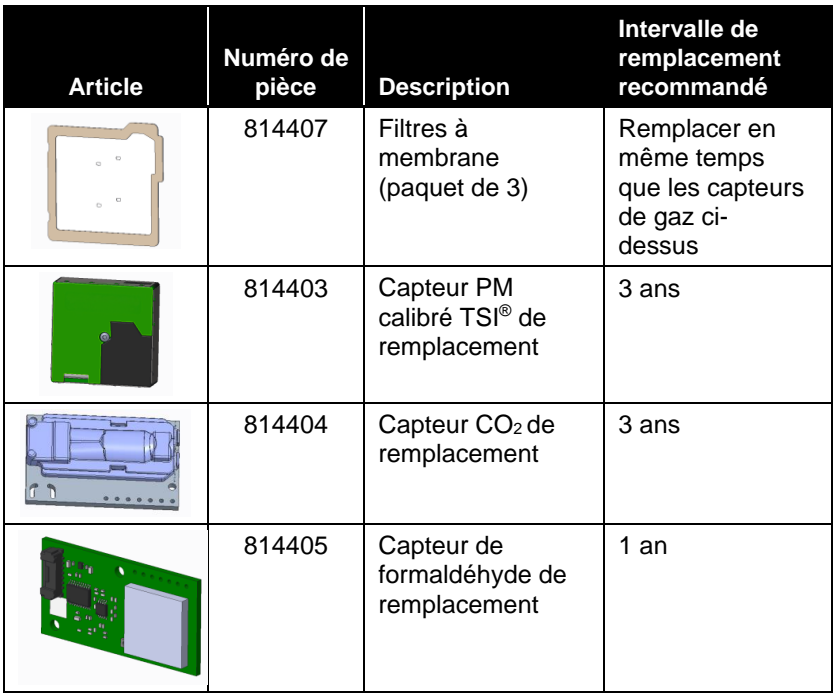

1. Tout entretien ne doit être effectué qu'après la mise hors tension de l'unité en débranchant le câble USB de l'adaptateur secteur ou en retirant l'unité du mur et en débranchant le connecteur d'alimentation 24 VCA du panneau arrière.

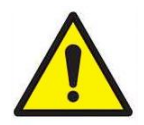

#### **MISE EN GARDE**

**NE JAMAIS** ouvrir le moniteur lorsqu'il est sous tension ou connecté à l'adaptateur secteur !

Le moniteur contient des capteurs très sensibles qui sont sensibles aux décharges électrostatiques (ESD) et des précautions contre les décharges électrostatiques doivent être suivies pour éviter tout dommage.

2. Il y a deux encoches en haut de l'unité indiquant où appuyer vers le bas et vers l'extérieur pour séparer le couvercle de la base. Le couvercle pivote à partir du bas, ce qui permet de retirer le couvercle.

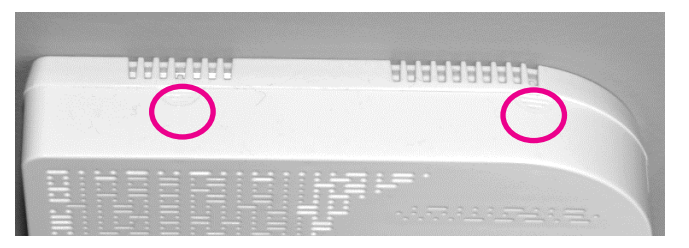

3. Vous pouvez identifier les capteurs sur la base du tableau cidessus et de l'image ci-dessous. Des instructions détaillées suivent pour chaque capteur.

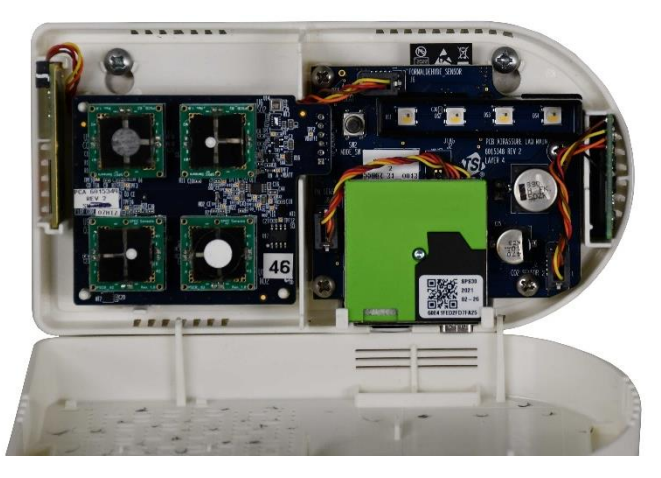

#### **Remplacement de la cartouche multicapteur et de la membrane**

- 1. Relâchez le levier en bas à gauche de la carte et soulevez légèrement le bas de la carte de circuit imprimé pour l'éloigner du panneau arrière.
- 2. Tirez tout droit de l'arrière de la carte en haut et en bas du connecteur sur la droite jusqu'à ce que la carte se dégage.
- 3. Remplacez l'ancienne carte par la nouvelle carte.
- 4. Retirez l'ancien filtre à membrane sur le couvercle du moniteur et remplacez-le par une nouvelle membrane. Cela prolongera la durée de vie des capteurs en les protégeant de la poussière et des débris.
- 5. Remettez le couvercle en place, mettez le moniteur sous tension et connectez-le au cloud pour enregistrer les nouveaux capteurs et leurs valeurs d'étalonnage.

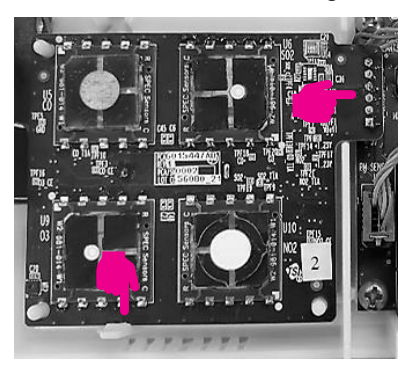

### **Remplacement du capteur PM**

- 1. Débranchez le connecteur sur la gauche en appuyant sur les clips de verrouillage du haut et du bas et en tirant le connecteur tout droit.
- 2. Tirez le module de capteur par le haut et faites-le pivoter hors de la carte de circuit imprimé.
- 3. Soulevez le module du capteur PM et éloignez-le du boîtier.
- 4. Inversez les étapes pour le nouveau capteur.
- 5. Remettez le couvercle en place, mettez le moniteur sous tension et connectez-le au cloud pour enregistrer le nouveau capteur et sa valeur d'étalonnage.

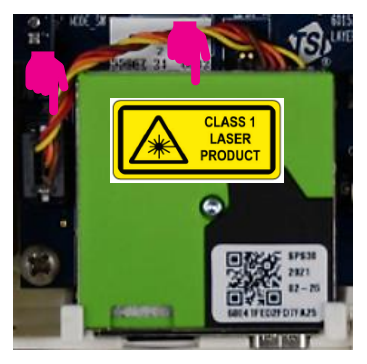

#### **Remplacement du capteur de CO<sup>2</sup>**

- 1. Débranchez le connecteur sur la gauche en appuyant sur les clips de verrouillage du haut et du bas et en tirant le connecteur tout droit.
- 2. Tirez le module de capteur par le haut et tout de suite hors du boîtier.
- 3. Inversez les étapes pour le nouveau capteur.
- 4. Remettez le couvercle en place, mettez le moniteur sous tension et connectez-le au cloud pour enregistrer le nouveau capteur et sa valeur d'étalonnage.

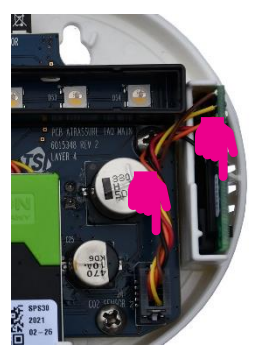

#### **Remplacement du capteur de formaldéhyde**

1. Le capteur de formaldéhyde est situé sur le côté gauche du moniteur sur une carte à circuits imprimés séparée.

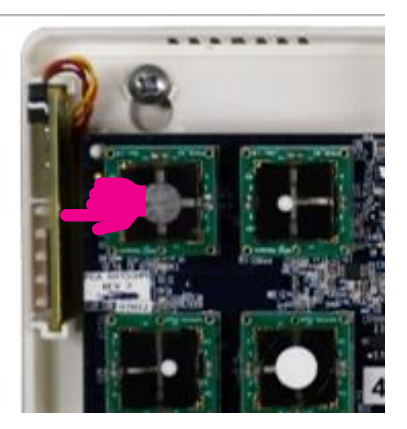

2. Appuyez sur l'arrière du connecteur du câble (voir l'image ci-dessous).

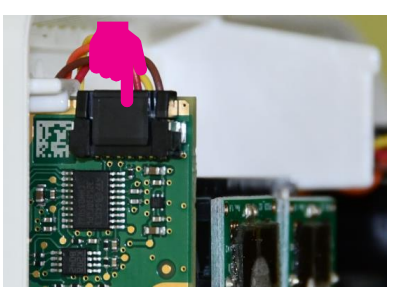

3. Tirez le connecteur par le haut et vers le haut.

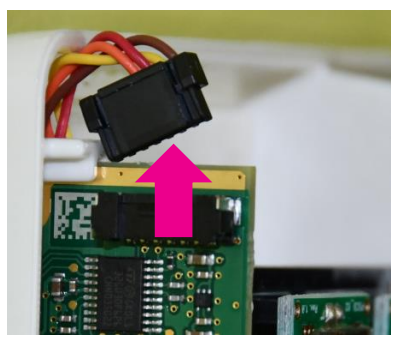

4. Tirez la carte à circuits imprimés du module de capteur par le haut et vers l'extérieur. Vous devrez peut-être le faire basculer de haut en bas pour le relâcher.

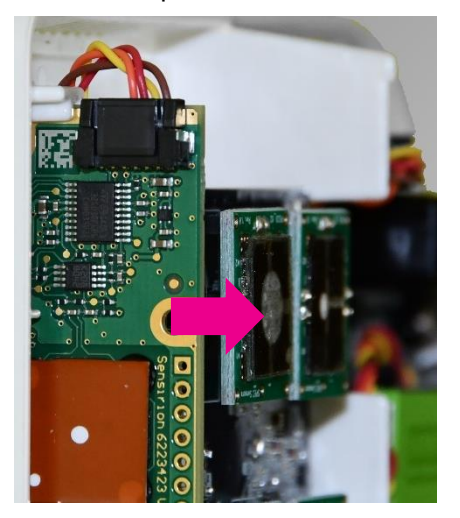

- 5. Inversez les étapes pour le nouveau capteur.
- 6. Remettez le couvercle en place, mettez le moniteur sous tension et connectez-le au cloud pour enregistrer le nouveau capteur et sa valeur d'étalonnage.

*(Cette page est laissée vide intentionnellement)*

# <span id="page-44-0"></span>Chapitre 5

### **Dépannage du moniteur de la qualité de l'air intérieur AirAssure**™

Le dépannage détaillé et les questions fréquemment posées peuvent être trouvés sur www.tsi.com/tsilink.

Le tableau ci-dessous répertorie certains symptômes, causes possibles et solutions recommandées pour les problèmes courants rencontrés avec le moniteur de qualité de l'air intérieur AirAssure™.

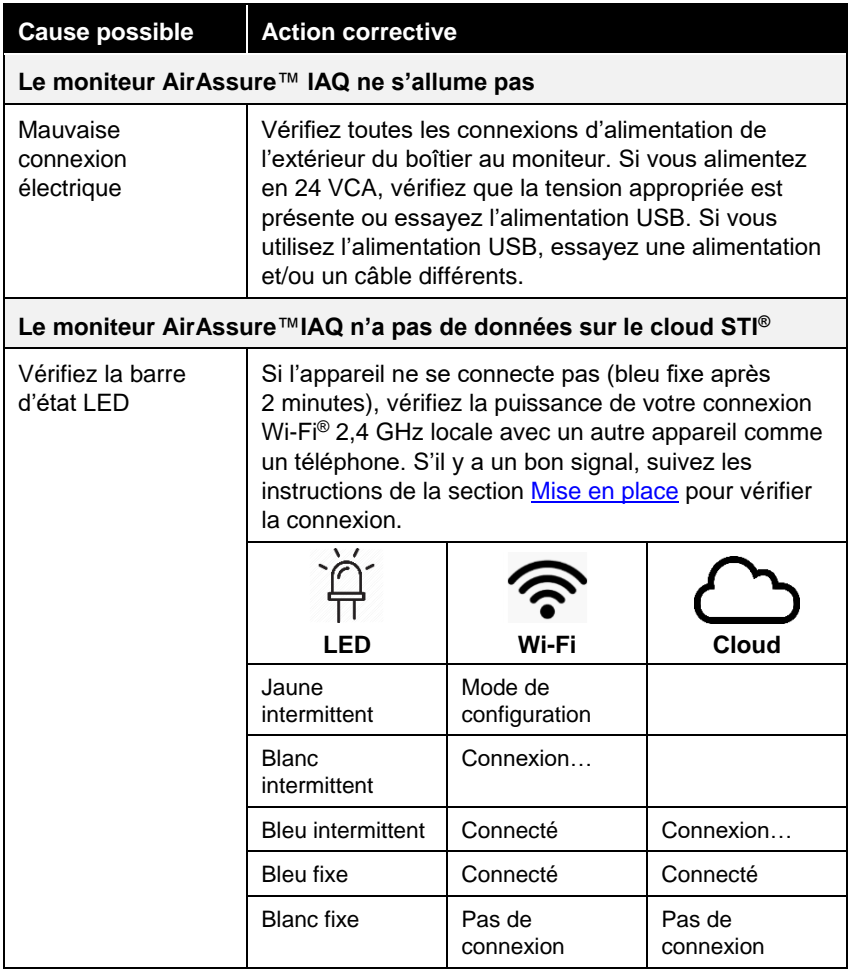

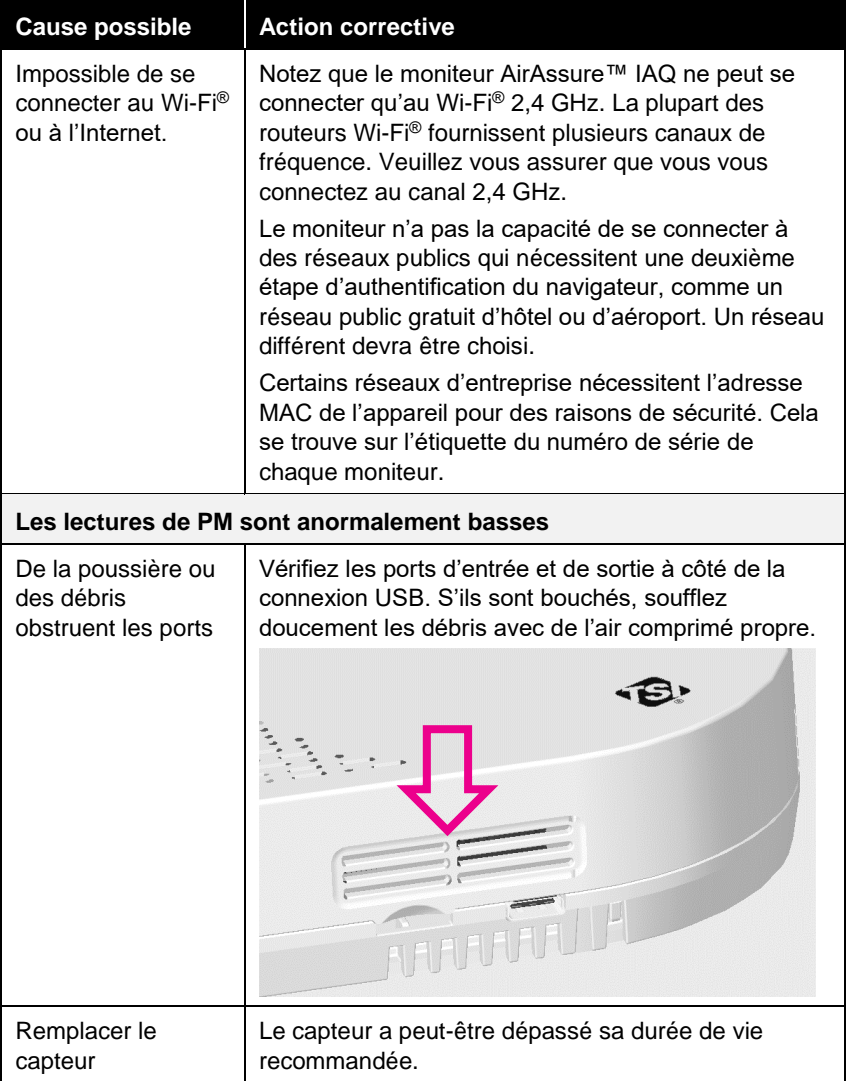

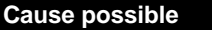

#### **Action corrective**

#### **Les lectures de PM ou de gaz ne sont pas correctes**

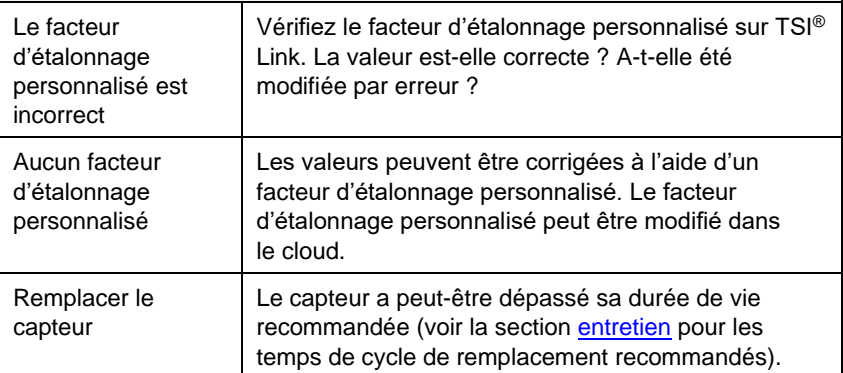

*(Cette page est laissée vide intentionnellement)*

# Annexe A

# **Caractéristiques\***

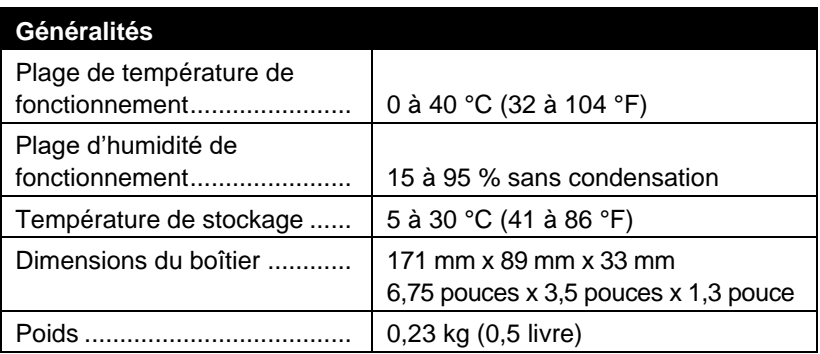

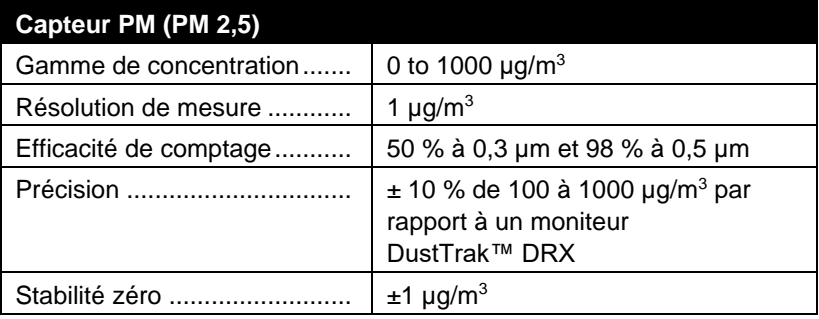

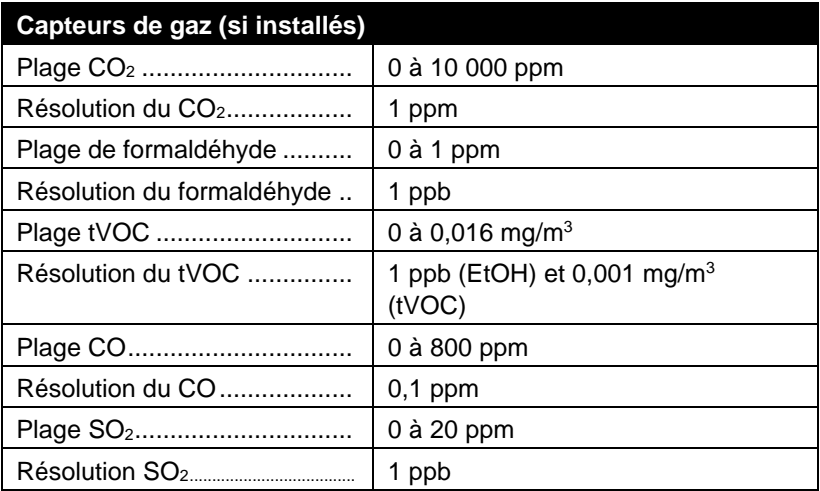

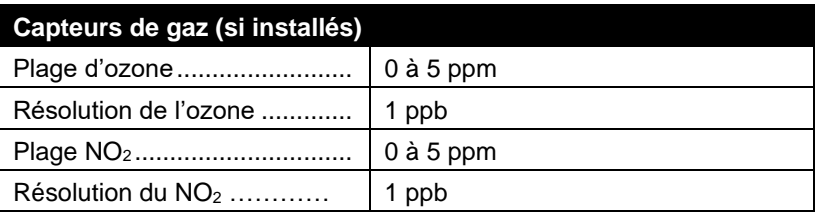

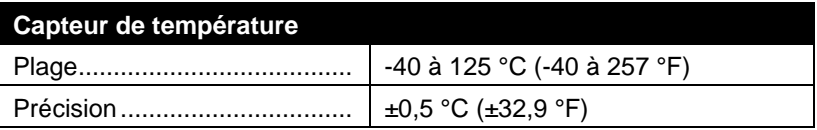

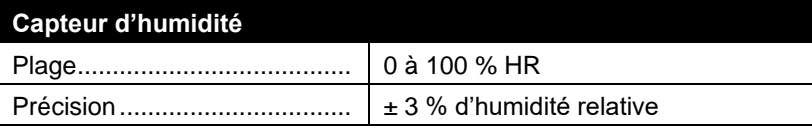

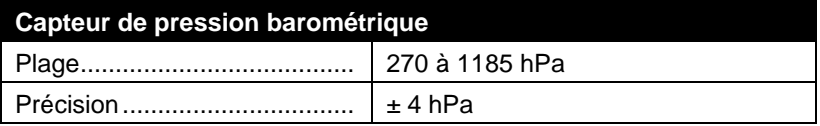

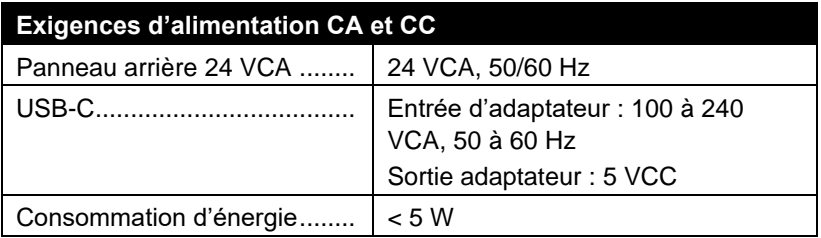

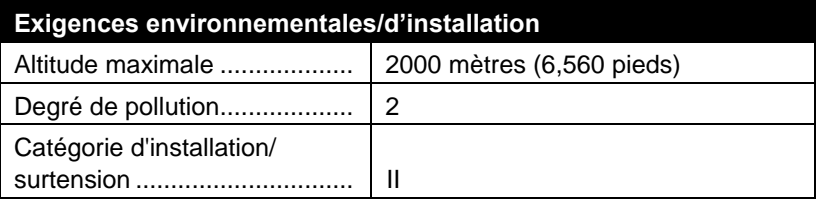

*\* Les spécifications peuvent être modifiées sans préavis.*

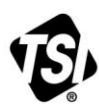

UNDERSTANDING, ACCELERATED

**TSI Incorporated** - Consulter le site web **www.tsi.com** pour plus d'informations.

**USA Tél :** +1 800 680 1220 **UK Tél :** +44 149 4 459200<br>**France Tél** +33 1 41 19 21 99 **France Tél** +33 1 41 19 21 99 **Allemagne Tél:** +49 241 523030

**Inde Tél:** +91 80 67877200 **Chine Tél :** +86 10 8219 7688 **Singapour Tél:** +65 6595 6388

P/N 6015660 Rev. D (FR) ©2021 TSI Incorporated Imprimé aux États-Unis